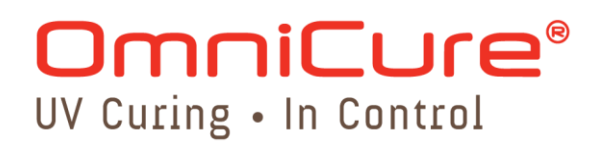

# **LED** 测光表系统 用户指南

Excelitas Canada Inc. 2260 Argentia Road Mississauga (ON) L5N 6H7 Canada +1 905.821.2600 www.excelitas.com

035-00442R 修订版 3

用户指南

© 2023. Excelitas Canada inc. 展示的任何产品或软件图片仅供参考,如有变更,恕不另行通知。 加拿大印制。文档 No. 035-00442R

未经 Excelitas Canada Inc. 事先书面同意,不得以任何方式、任何形式对此资料的任何部分进行 复制、传输、转录、存入检索系统中或译为任何语言。我们已尽全力确保本手册的信息准确,然 而,本手册中的内容如须修改将不另行通知,著作者也不将为此承担责任和义务。

用户指南

# 目录

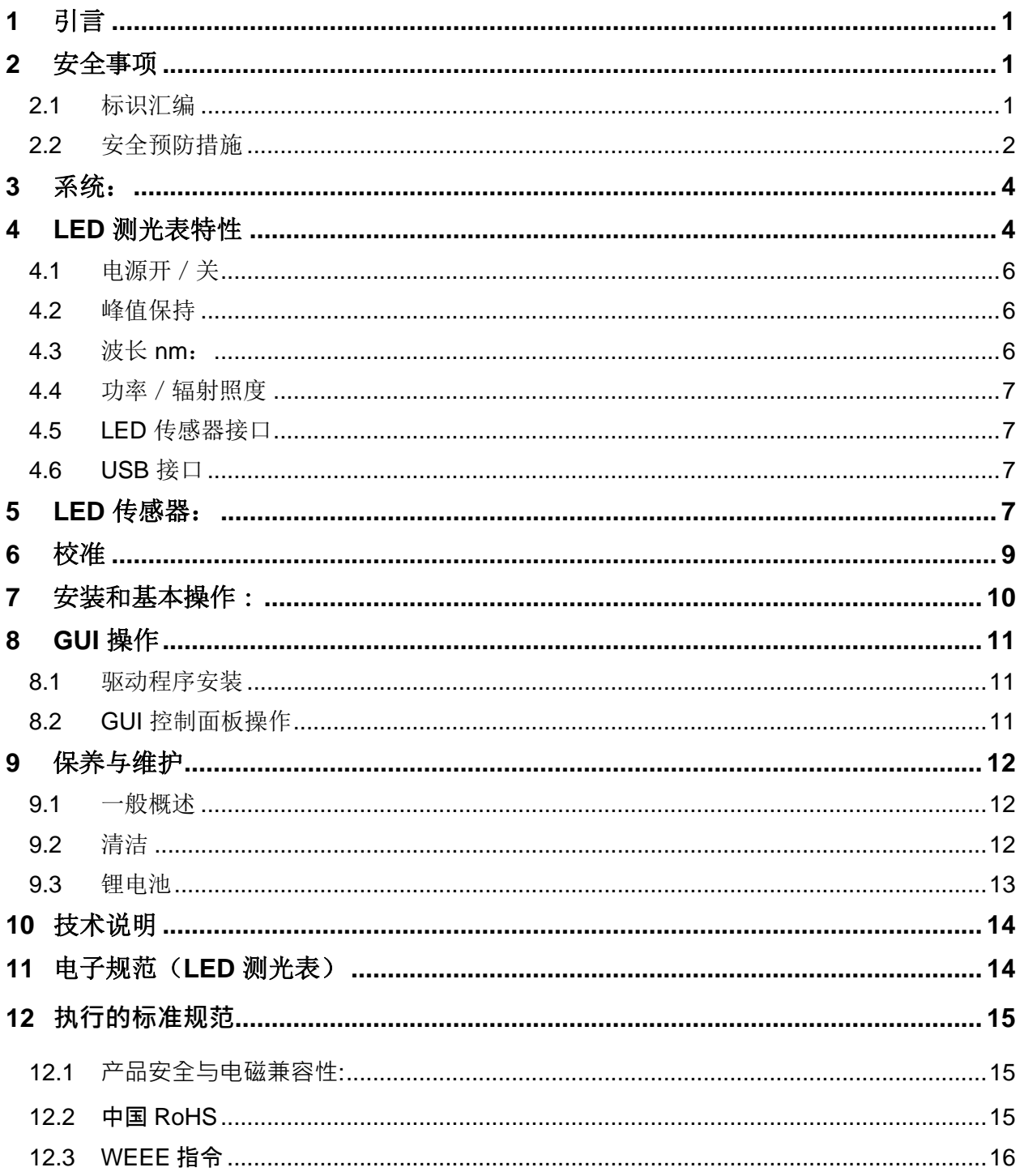

用户指南

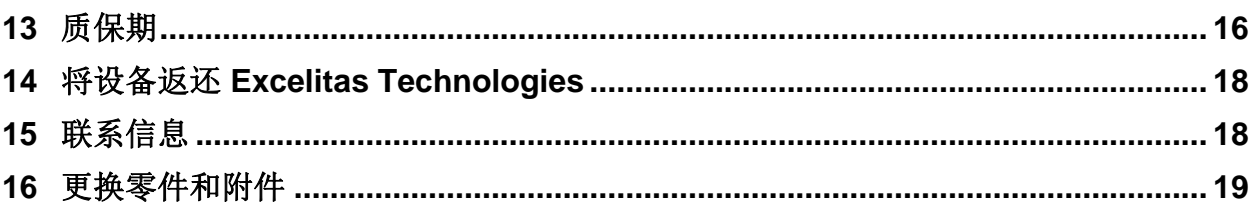

用户指南

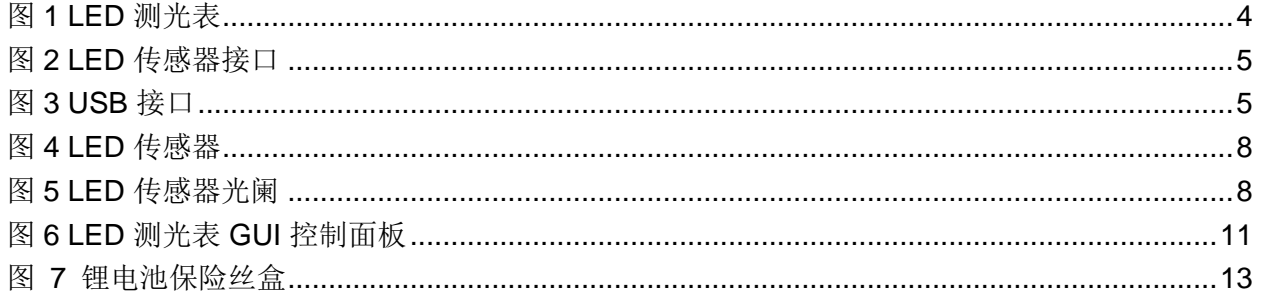

## <span id="page-5-0"></span>**1** 引言

本 LED 测光表系统的主要目的是为 Excelitas Technologies LX 系列紫外线 LED 点固化 系统或任何其它市面上出售的紫外线 LED 点固化系统的各种透镜选项和波长提供准确 的绝对功率/辐射照度测量。

本产品将与 Excelitas Technologies LX 系列相配并同时为市面上出售的 LED 紫外线点 固化系统提供服务。

我们建议您阅读这本手册,以便了解该产品的所有特性及其使用方法

### <span id="page-5-1"></span>**2** 安全事项

<span id="page-5-2"></span>**2.1** 标识汇编

小心 - 危险: 请参看附带文件

警告 **-** 直视紫外线会导致眼睛损伤 – 自始至终都要佩带护目镜,并应穿戴防护服装。 ≵्रञ

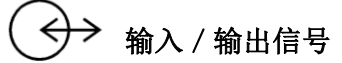

 $\rightarrow$ 电池

二 直流电

小心,表面高温

1

#### <span id="page-6-0"></span>**2.2** 安全预防措施

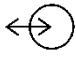

#### **DIN** 多针外部传感器连接端口

(仅与 Excelitas Technologies 提供的传感器一起使用) ➢ 要使用传感器,将电缆连接至该端口。

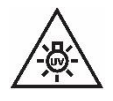

# 警告

警告

在使用 LED 照射头时, 切勿直视 LED 光阑。这可能造成损害, 导致眼睛受伤。请始 终佩戴本装置提供的防目镜。此外,按要求穿上或佩戴适当的衣服或防护工具,保护 任何裸露的皮肤。

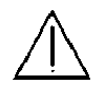

为了防止意外接触危险的光学/紫外线辐射,应始终确保 LED 照射头妥当固定在固定 装置上。不建议手持使用 LED 照射头, 否则可能使用户接触到危险的光辐射。

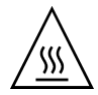

#### 小心,表面高温

LED 照射头通电运作后温度会升高,请勿触碰。LED 照射头经专门设计,可在使用前 置于合适的固定装置内。每个 LED 照射头均配有一个夹具型散热装置,为用户提供安 全保障及最佳热管理。拔下系统电源,并冷却约 5 分钟后方可拿取紫外线 LED 照射 头。

## 警告

LED 测光表随附提供两块锂电池。锂电池存在起火、爆炸或严重灼伤危险。不要试图 为锂电池重新充电、拆卸或焚化锂电池、让锂电池短路、将锂电池置于高于 100° C 的环境中或使其内部接触水。

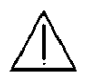

#### 警告!

不要丢弃使用过的电池。将电池送至最近的经授权 Excelitas Technologies 服务中心 以待处置/回收。

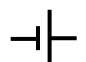

将锂电池送去处置/回收之前必须使用绝缘物包裹电池两端以防止短路。必须对电池 进行包装以防止泄漏。

用户指南

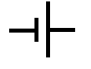

本系统随附的锂电池不包含:汞、铅、锰或镉。不建议使用任何其它类型的电池,否则 保修可能失效。

# 小心

如果操作不当,检测窗口的使用寿命会显著缩短。请勿触摸窗口表面。皮肤油脂可能造 成窗口过早损坏。

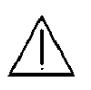

### 清洁:

使用微湿的抹布和水/简单清洗液来清洁测光表外表面即可。有关详细的清洁说明请参 考第 [9.2](#page-16-2) 节。

# <span id="page-8-0"></span>**3** 系统:

- **▷ LED 测光表(型号: LM2011, LM2011-xx)**
- ➢ 配备可拆卸光阑的 LED 传感器(型号:LS100, LS200)

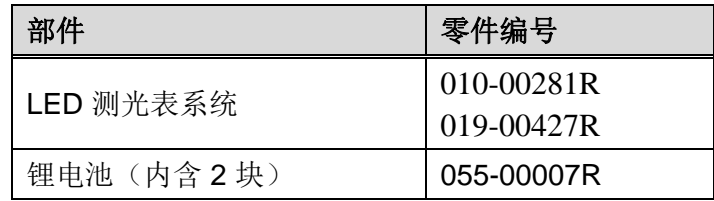

## <span id="page-8-1"></span>**4 LED** 测光表特性

<span id="page-8-2"></span>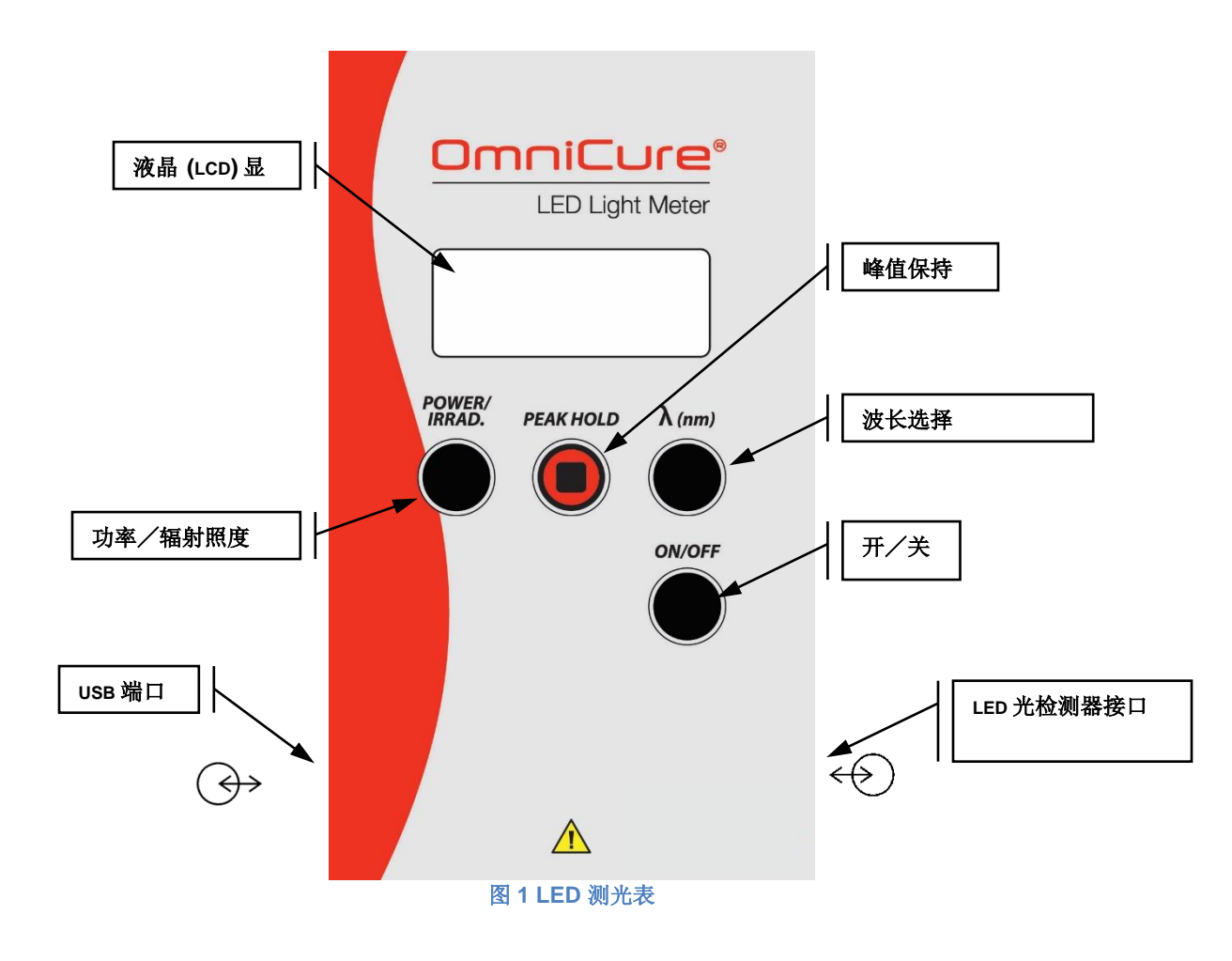

用户指南

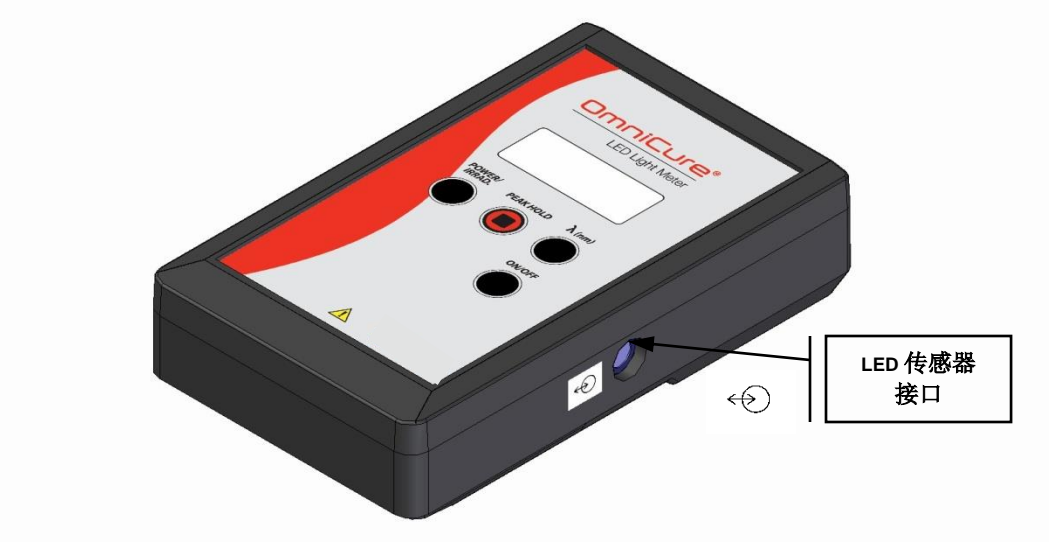

图 **2 LED** 传感器接口

<span id="page-9-1"></span><span id="page-9-0"></span>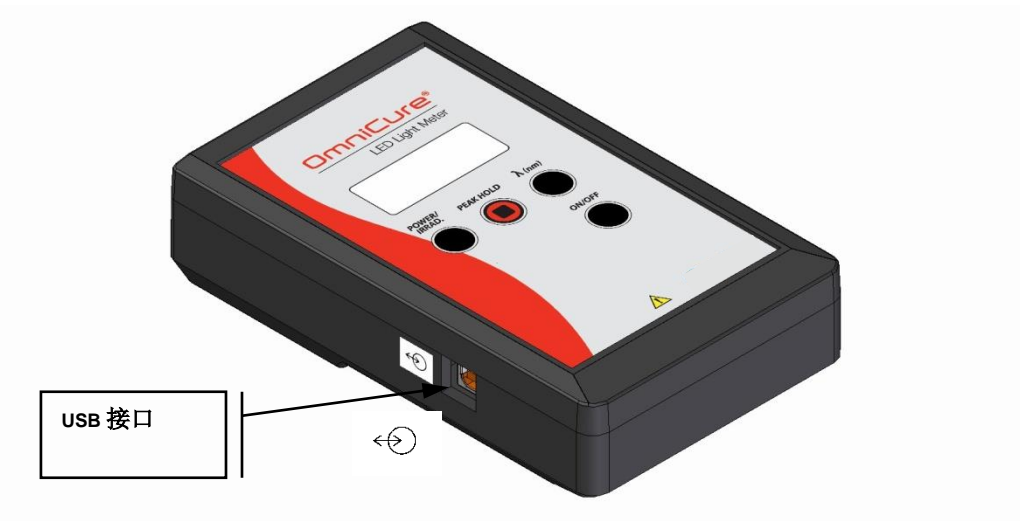

图 **3** USB 接口

#### <span id="page-10-0"></span>**4.1** 电源开/关

- *4.1.1* 按下'开/关'按钮,开启设备。开启顺序将闪烁全屏信息 5 秒钟,然后显示当前的波 长。
- *4.1.2* 测光表将在 5 分钟后自动关闭(系统在启动后将记住上一次模式和波长)。
- *4.1.3* 按住'开/关'4 秒关闭电源。

#### <span id="page-10-1"></span>**4.2** 峰值保持

- *4.2.1* '峰值保持'按钮(辐射照度或功率模式):在任何一个模式中,测光表锁定峰值,并在 数值高于当前显示的数值时刷新显示器。
- 4.2.2 在按下按钮一次后, 测光表将启动'峰值保持'模式, 且系统将显示"峰值保持"(在 '保持'上方显示'峰值')以表明处于峰值保持模式。再次按下'峰值保持', 测光表 将返回正常默认模式。

#### <span id="page-10-2"></span>**4.3** 波长 **nm**:

默认波长选择 (LM2011);

- ➢ 365nm
- $\geq$  385nm
- $\geqslant 400$ nm
- ➢ 460nm

默认波长选择 (LM2011-xx);

- $\geq$  365nm
- ➢ 385nm
- ➢ 395nm
- ➢ 405nm
- *4.3.1* 按下'波长'按钮一次将显示当前设定的波长。重复按下'波长'按钮将重复循环 4 个预 设的波长。(如果您已使用控制面板增加或减少波长的数目,则设备将重复循环提供的列 表)

#### <span id="page-11-0"></span>**4.4** 功率/辐射照度

*4.4.1* 此按钮将在功率和辐射照度模式之间转换。

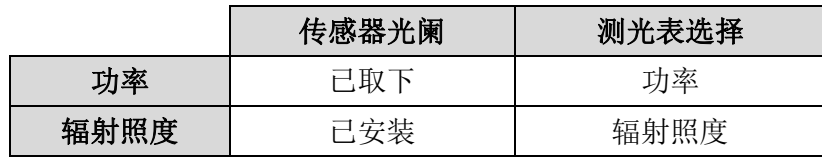

*4.4.2* 如果输出功率超过 500mW 或 25W/cm²,显示器将显示"**OL**"(LS100)

*4.4.3* 如果输出功率超过 2000mW 或 40W/cm²,显示器将显示"**OL**"(LS200)

<span id="page-11-1"></span>**4.5 LED** 传感器接口  $\leftrightarrow$ 

*4.5.1* 通过 DIN 多针接口连接 LED 传感器。

*4.5.2* 如果未连接传感器,显示器将显示"**LS**"

<span id="page-11-2"></span>**4.6 USB** 接口  $\leftrightarrow$ 

*4.6.1* 连接至电脑,以访问 GUI。

#### <span id="page-11-3"></span>**5 LED** 传感器:

注意: 确保提供的光阑与传感器一起使用, 更换其它光阑会使辐射照度校准 无效。

- *5.1.1* 利用可拆卸的带螺纹光阑,可选择测量功率或辐射照度。
- *5.1.2* 要取下光阑,逆时针方向扭动和旋转光阑。(请勿使用机械工具)。请参[考图](#page-12-1) 55。
- *5.1.3* 要安装光阑,啮合螺纹,并用手顺时针方向拧紧光阑,直到感到正向力。(请勿过度拧紧 或使用机械工具)。请参[考图](#page-12-1) 5。

<span id="page-12-1"></span><span id="page-12-0"></span>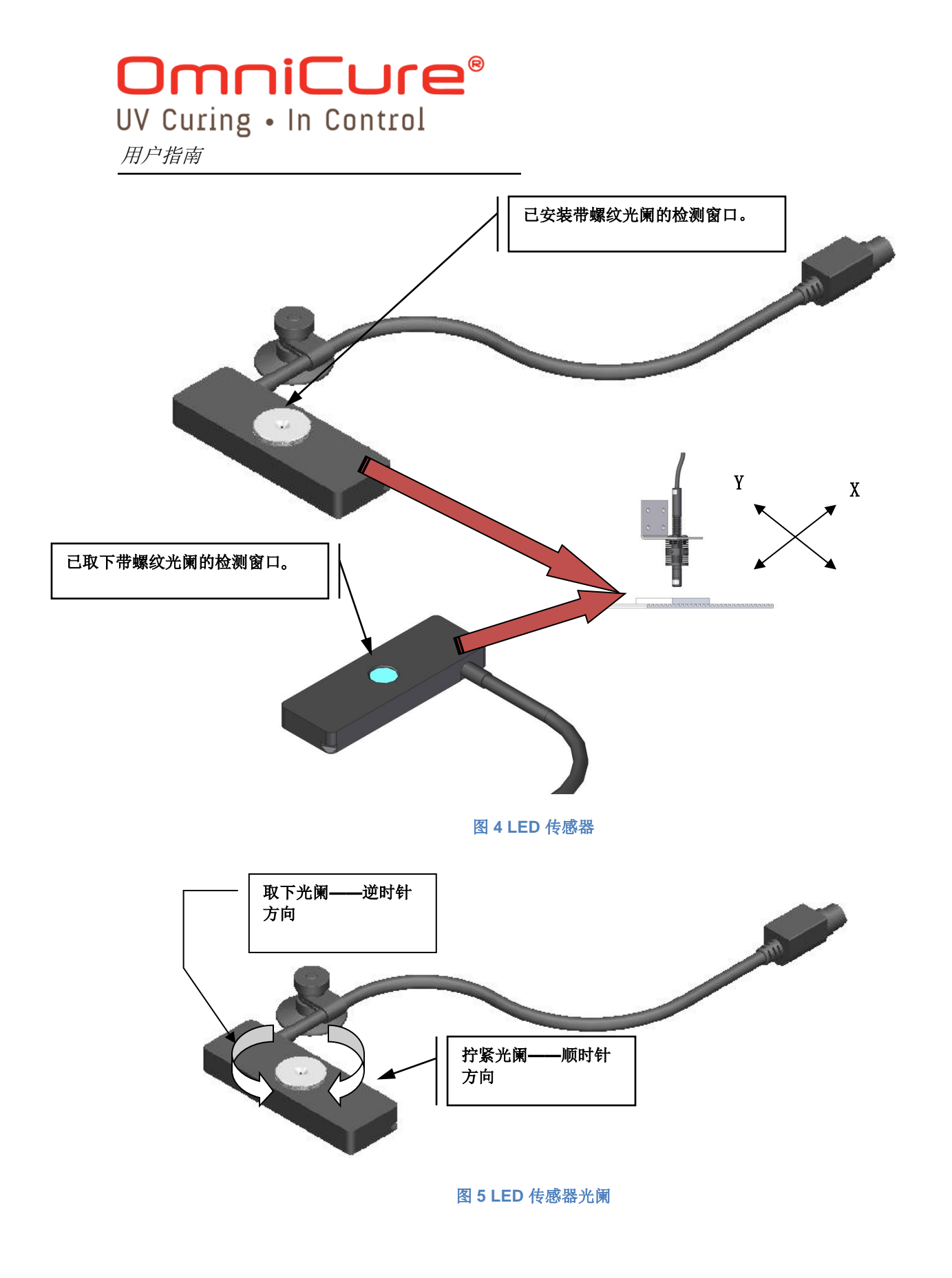

## <span id="page-13-0"></span>**6** 校准

- *6.1.1* 建议每 12 个月校准 LED 测光表系统一次,以确保有效测量。校准符合 NRC 标准,且每 个校准周期均提供校准证书。
- 6.1.2 只有使用提供的正确光阑,辐射照度校准方会有效,更换其它光阑会使校准无效。
- *6.1.3* 校准仅由经认证的 Excelitas Technologies 服务中心授权。校准到期时,请联系 Excelitas Technologies,获取退货授权编号。请参考第 [15](#page-22-1) 节。

#### <span id="page-14-0"></span>**7** 安装和基本操作:

المتعادية **XY** 校准工具: 建议提供校准工具/固定装置,以排除可能遇到的校准问题,从而获 得准确的峰值功率或辐射照度测量。 والرابي والمستورين والمستورة والمستورة والمستورة والرا

- 7<del>:</del> Ω 通过 DIN 多针接口将 LED 传感器连接至 LED 测光表。
- *7.1.2* 将 LED 传感器放入生产位置
- *7.1.3* 选择波长以符合 LED 照射头波长,请参考第 [4.3](#page-10-2) 节。
- *7.1.4* 如果测量辐射照度,请安装光阑并确保在测光表上选择"辐射照度"。
- *7.1.5* 如果测量功率,请取下光阑并确保在测光表上选择"功率"。

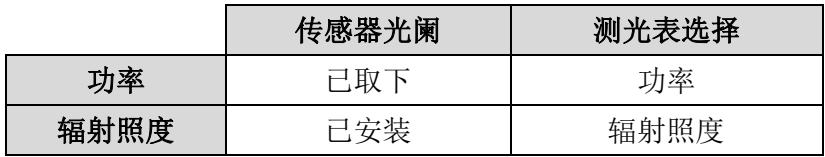

- *7.1.6* 如果使用 XY 校准工具/固定装置,则在检测窗口/光阑上方调整 XY 位置,以达到最大 的功率/辐射照度水平。将 LED 照射头固定在所需的位置内。
- *7.1.7* 如果不使用校准工具/固定装置,则在检测窗口上方手动移动 LED 照射头,直到达到最 大的功率/辐射照度水平,然后将 LED 照射头固定在所需的位置内。

注意;请勿使用机械装置取下或安装光阑。小心地用手安装, 直到紧 贴。确保光阑和检测器光学窗口在每次使用前保持干净。

用户指南

#### <span id="page-15-0"></span>**8 GUI** 操作

#### <span id="page-15-1"></span>**8.1** 驱动程序安装

最低电脑配置;

- ➢ 600+ MHz Intel 兼容处理器。
- ➢ Windows XP、Windows Vista、Windows 7。
- $>256$  Mb RAM.
- ➢ 10 Mb 软件安装可用空间。
- ➢ 20 Mb 数据存储可用空间。
- ➢ SVGA 视频 1024x768 分辨率,16 位色。
- ➢ USB 端口(1 个端口),USB 1.1 或 2.0 格式

#### *8.1.1* 安装(通过 CD 光盘安装):

- 1. 将 CD 光盘插入 CD-ROM 驱动器。
- 2. 依照安装向导的说明进行操作。
- 3. 将 CD 光盘留在 CR-ROM 驱动器内。
- *8.1.2* 使用 USB 电缆连接 LED 测光表和电脑 USB 端口。电缆连接位置请参考[图](#page-9-1) 3。

#### <span id="page-15-2"></span>**8.2 GUI** 控制面板操作

8.2.1 利用 GUI, 用户可更改辐射计可能获取的波长。辐射计默认具有 4 个波长, 使用 GUI, 可 定制增加至 5 个波长。

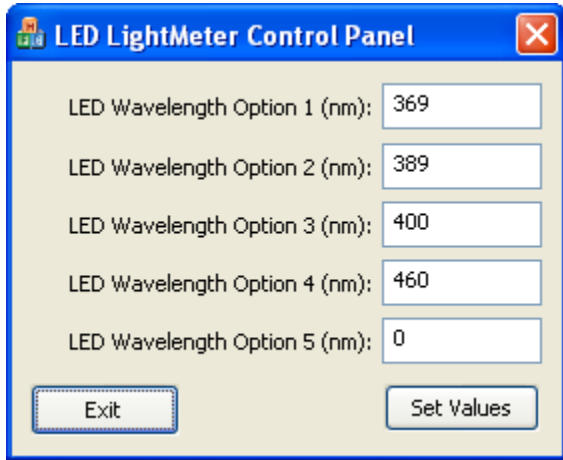

<span id="page-15-3"></span>图 **6 LED** 测光表 **GUI** 控制面板

- 8.2.2 允许的波长值在 320nm 与 750nm 之间。在功率表中单击设定数值 (Set Values), 以更新 可选择的波长。
- *8.2.3* 如果您希望使用 5 个以下波长,请输入 0。
- 8.2.4 单击退出, 退出程序。

#### <span id="page-16-0"></span>**9** 保养与维护

#### <span id="page-16-1"></span>**9.1** 一般概述

- *9.1.1* LED 传感器可存放在原始包装或 LED 测光表的塑料盒中——塑料盒泡沫内衬提供了专门 卡槽。
- *9.1.2* 请勿用手或任何腐蚀性物体接触 LED 传感器的光学窗口。如果传感器光学窗口表面产生 划痕、凹洞和其它涂层损伤,则生成的测量值可能发生严重错误。避免让可能划伤光学窗 口的外部物体接触光学表面。

#### <span id="page-16-2"></span>**9.2** 清洁

*9.2.1* 通常不需要清洁传感器。但如果光学窗口上显现污染物或指纹,则可能会导致测量不精 确。需要时,使用试剂级别酒精和软棉签小心清洁传感器光学窗口和铝制外罩,只需少量 酒精以免污染检测器内部。

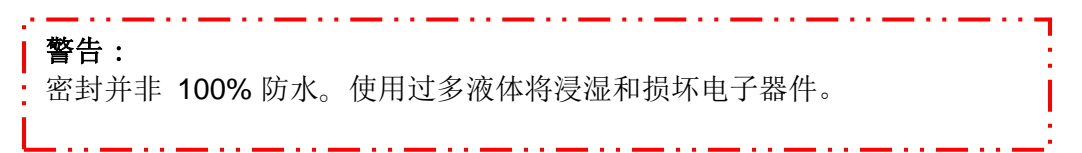

*9.2.2* 如果检测器光学窗口表面产生划痕、凹洞和其它涂层损伤,则生成测量值可能发生严重错 误。避免让可能划伤光学窗口的外部物体接触光学表面。

用户指南

#### <span id="page-17-0"></span>⊣⊢ **9.3** 锂电池

- *9.3.1* LED 测光表中的锂电池(内含 2 块)在常规操作条件下预计可使用 1 年。不要移除测光 表的电池,除非液晶显示器出现电池电量低代码'BAT'。
- *9.3.2* 可通过位于 LED 测光表底面的盖子找到电池。在更换电池时,确保同时更换两个电池。
- *9.3.3* 使用 Excelitas Technologies 提供的电池,不要替换为其它品牌。测光表中的电池不是标 准 AA 电池。标准 AA 电池的电压不足以支持 LED 测光表操作。
- *9.3.4* 要替换 Excelitas Technologies 提供的电池:
	- 移除橡胶护罩。
	- 移除内含的 2 个十字槽螺钉。
	- 打开电池盒盖。
	- 移除并丢弃旧电池
	- 插入新电池(参照电池槽内的 + / 更换图标)。

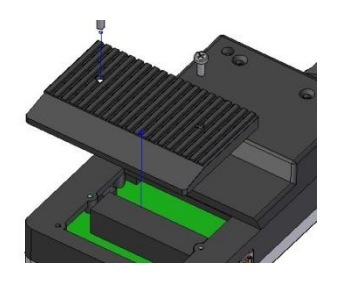

<span id="page-17-1"></span>图 **7** 锂电池保险丝盒

用户指南

### <span id="page-18-0"></span>**10** 技术说明

波长范围: 用户可在 320nm-750 nm 范围内选择 5 个波长 辐射照度 (LS100): 50mW/cm<sup>2</sup> - 25W/cm<sup>2</sup> 功率范围 (LS100): 1mW - 500mW 辐射照度 (LS200): 50mW/cm<sup>2</sup> - 40W/cm<sup>2</sup> 功率范围 (LS200): 1mW - 2000mW 测量分辨率:1% 显示的读数(最差情况)

#### 传感器偏差:

标称偏差为 ±10.0%。这表示检测器的报告功率测量值有 95% 的可能性属于 NRC (国家标准和技术研究院)±10.0% 参考标准范围内

#### <span id="page-18-1"></span>**11** 电子规范(**LED** 测光表)

—| 电池类型: 3.6 伏、2.2 Ah 锂电池, 不可充电

#### **I/O** 端口:

外部检测器端口: DIN 连接器, 仅与 Excelitas Technologies 外部 LED 测光表传感 器一起使用。 USB 2.0.

#### 电子规范(传感器)

DIN 多针连接电缆:仅用于连接 LED 测光表。

#### 一般概述

LED 测光表

尺寸(长 x 宽 x 高): 6.39 x 3.93 x 1.70 英寸 (163mm x 100mm x 44mm) 重量:1lb (450g)。

LED 传感器

尺寸: 3 x 1 x 0.35 英寸 (75mm x 25mm x 9mm)(不含光阑)。 重量: 2.9oz (82g),不含护套。

## <span id="page-19-0"></span>**12** 执行的标准规范

#### <span id="page-19-1"></span>**12.1 产品安全与电磁兼容性:**

L LM-2011/LM-2011-xx/LS100/LS200 系列已通过测试, 符合产品安全与电磁兼容性的要求。 对于测试与认 证详细信息的完整列表,请联系您的 OmniCure 代表或访问: [https://www.excelitas.com/product-category/omnicure-led](https://www.excelitas.com/product-category/omnicure-led-spot-uv-curing-systems-and-accessories)[spot-uv-curing-systems-and-accessories](https://www.excelitas.com/product-category/omnicure-led-spot-uv-curing-systems-and-accessories)

#### **CE** 标志:

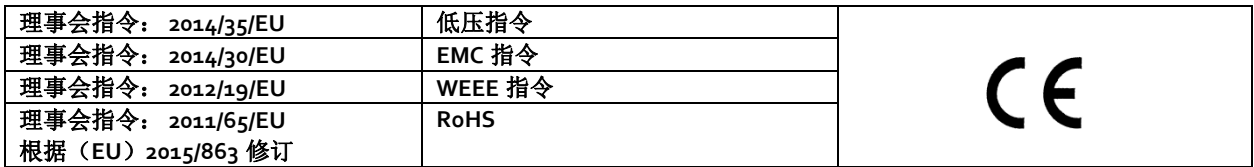

本品为 A 类产品。国内使用时,本产品可能造成无线电干扰, 在这种情况下, 用户需采 取某些措施。

#### **FCC** 的 **B** 类数字设备或外围设备**-**用户须知

#### 注意:

该设备已根据 FCC 规则第 15 部分进行了测试, 测试结果符合 A 级数字装置的限制标准。 在商业环境中运行该设备时,所设定的这些限制标准可以对有害干扰提供合理的防护。本 设备会产生、使用并可能发射射频能量。本设备会产生、使用并可能发射射频能量。如不 按照使用说明书进行安装和使用,它可能会对无线电通信产生有害干扰。该设备在住宅区 内运行时,可能会造成有害干扰,消除干扰的费用将由用户们自行承担。

#### 警告

未经埃赛力达科技明确同意,对设备进行变更,可能会导致用户失去操作本设备的权利。

#### <span id="page-19-2"></span>**12.2** 中国 **RoHS**

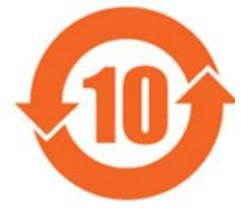

上述符号表明,本产品符合中国 RoHS 要求。

部件名称 | または、このことをついて、危险物质

用户指南

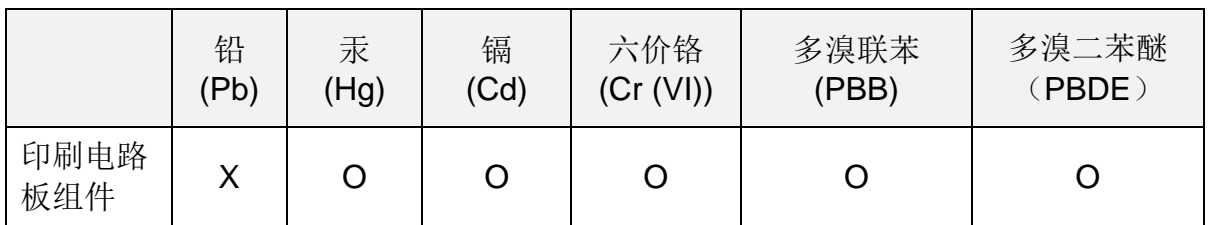

本表格依据 SJ/T 11364 的规定编制。

O:表示该有害物质在该部件所有均质材料中的含量均在 GB/T 26572 规定的限量要求以 下。

X:表示该有害物质至少在该部件的某一均质材料中的含量超出 GB/T 26572 规定的限量 要求。

#### <span id="page-20-0"></span>**12.3 WEEE** 指令

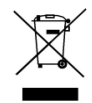

上述标识表明该产品不得与生活垃圾一起处理,而应分类回收,并且欧盟成员国拥有含此标记的 所有产品的分类回收系统。

生产您所购买的设备需要提取并使用自然资源。它可能含有影响健康与环境的有害物质。

为了避免这些物质在我们的环境中扩散,并减少对自然资源带来的压力,我们鼓励您使用相应的 回收系统。这些系统将以合理的方式再利用或循环使用寿命到期设备中的大部分材料。

上面划叉带轮垃圾桶标识诚请您使用这些系统。

有关回收、再利用及循环使用系统的更多信息,请联系您的本地垃圾管理部门。

## <span id="page-20-1"></span>**13** 质保期

从购买之日算起一(1) 整年内, Excelitas Technologies 向原始购买者保证, 设备没有 材质和工艺上的缺陷。

如果在此保修期内要求进行维修, 须将设备(包括故障说明)寄送至 Excelitas Technologies 服务中心(发送人预付邮资和运费)。如果没有相应服务中心颁发的 "退货授权 [RA] 编号"(Return Authorization Number), 我们将不会接收退回的设

用户指南

备。您也可以在我们的网站 [https://www.excelitas.com/ox\\_service\\_request\\_form](https://www.excelitas.com/ox_service_request_form) 上填 写退货授权 (RA#) 申请。

任何已收到的设备材质或工艺的相关缺陷报修声明必须在收悉初始日期的 30 天内向经 授权的 Excelitas Technologies 服务中心报告。如果距收悉初始日期不超过 2 年, Excelitas Technologies 将免费维修或更换<u>报告</u>的故障部件。寄送设备必须预付邮资和 运费。

为了我们能为您提供更好的服务,请和退还的设备一起附上故障的书面描述,同时也附 上联系人的姓名和电话号码,我们可能会向其询问有关维修的其它问题。

将 LED 测光表包装在原来的装运箱内或适当的装运箱内,以防止运输过程中受到损坏。

若有因磨损、不小心操作、疏忽、或使用暴力造成损坏的情况,或者有 Excelitas Technologies 授权服务中心之外的人对设备进行干预和维修的情况,则不进行保修。 本保证书不承担对损坏的索赔,尤其是对间接损坏的赔偿。

#### 警告

LED 测光表系统内没有用户可自行维修的部件。打开 LED 测光表主外壳将使保修失效。

## <span id="page-22-0"></span>**14** 将设备返还 **Excelitas Technologies**

应保留原有包装以备将来使用。 将设备送回 Excelitas Technologies 做维护或校准时, 请 使用原始包装以保护敏感光学和电子元件。 为安全起见,发送时可将 LED 光传感器置于 LED 测光表塑料包装盒泡沫内衬卡槽中。

请记录遇到的问题、隔离问题所采取的步骤以及采取故障排除步骤后的结果。

联系最近的 Excelitas Technologies 服务中心获取退货授权编号。为了您的方便, 也可在线 申请 RA 编号: [https://www.excelitas.com/ox\\_service\\_request\\_form](https://www.excelitas.com/ox_service_request_form)

遵守服务技术人员提供的运送说明。如果可能,应该用原始包装退还设备。

### <span id="page-22-1"></span>**15** 联系信息

**Excelitas Technologies Group Inc.**  2260 Argentia Road Mississauga, Ontario L5N 6H7 CANADA 电话:+1 905 821-2600 免费电话:+1 800 668-8752(美国和加拿大) 传真:+1 905 821-2055

[https://www.excelitas.com/product/omnicure-lx500-led-uv-radiometer-and](https://www.excelitas.com/product/omnicure-lx500-led-uv-radiometer-and-calibration-kit)[calibration-kit](https://www.excelitas.com/product/omnicure-lx500-led-uv-radiometer-and-calibration-kit)

[https://www.excelitas.com/ox\\_service\\_request\\_form](https://www.excelitas.com/ox_service_request_form)

<https://www.excelitas.com/omnicure-x-cite-inquiries>

技术支持

[techsupport@excelitas.com](mailto:techsupport@excelitas.com)

[https://www.excelitas.com/ox\\_service\\_request\\_form](https://www.excelitas.com/ox_service_request_form)

有关获得授权的 OmniCure 经销商和服务中心的完整列表,请访问主网站: <https://www.excelitas.com/dealer-search>

## <span id="page-23-0"></span>**16** 更换零件和附件

可直接从 Excelitas Technologies 购买更换部件。如需订购和价格信息,可通过下列方 式联系电话销售部门:

<https://www.excelitas.com/contact> 1-800-668-8752

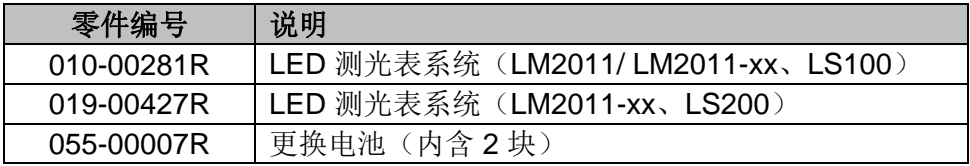